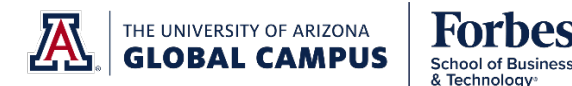

# **UNLIMITED ACCESS TO FORBES.COM ONLINE ARTICLES**

Forbes School of Business and Technology is proud to offer students and faculty with unlimited access to Forbes.com online articles. Some courses identify Forbes.com articles as required reading.

## **STEPS TO CREATE YOUR FORBES.COM ACCOUNT**

Figure 7.

- 1. Disable pop-up blockers in your browser settings, as applicable.
- 2. Log out of Forbes.com, if you are already logged in under another account.
- 3. **IMPORTANT!** Use this URL to log in: [http://account.forbes.com/sign-in?type=new](about:blank)

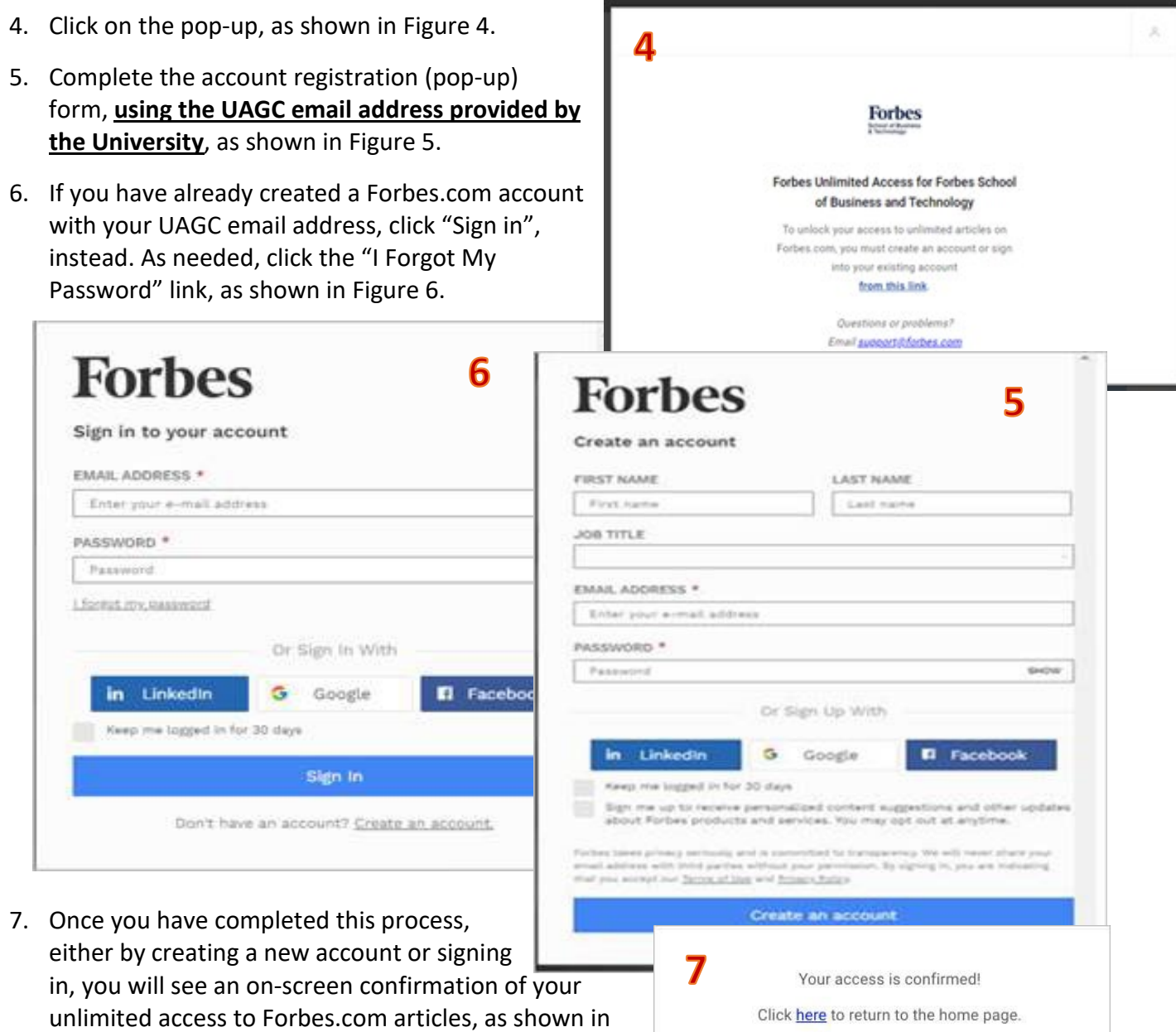

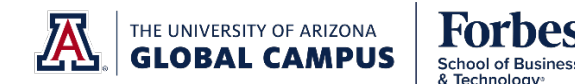

### **FREQUENTLY ASKED QUESTIONS**

- **1. How long will I have access to my Forbes.com online article subscription?** Your Forbes.com unlimited article access will expire upon completion of your FSBT studies or UAGC employment.
- **2. I am not getting a pop-up, what should I do?** Please make sure your pop-up blocker is disabled.
- **3. I cannot access this website via Internet Explorer.** Use another browser such as Mozilla or Google Chrome. If the website, is still not accessible, it is recommended to clear your browser history and clear your cache.
- **4. What will I use this subscription for?** Some courses list Forbes articles as required resources. Required resources are needed to complete specific tasks in each course.
- **5. What email address do I use to access this subscription?** Students, Full Time Faculty, and Associate Faculty must use their UAGC email address to have unlimited access to Forbes.com articles:

[Student.Name@UAGC.edu](about:blank) [FTF.Name@UAGC.edu](about:blank) [AF.Name@faculty.UAGC.edu](about:blank)

### **TROUBLESHOOTING**

Should the activation process not work as described, here are a few tips. Try them, as appropriate, then start the process over again using the link provided in step 3.

- Try opening a different browser and pasting the link there to start the process;
- Clear your cookies and browsing history and start the process again.

#### **HELP**

Should you need further assistance, email [support@forbes.com](about:blank) from your University email address with *"Unlimited Articles Access for FSBT"* in the Subject line.